## Come rimandare le credenziali di accesso ad un Familiare

Descrizione

L'amministratore può rimandare le "CREDENZIALI DI ACCESSO AD UN FAMILIARE".

Per fare questo l'amministratore deve accedere alla piattaforma Easynido. Andare alla sezione "BAMBINI" e cliccare s[u "ELENCO BAMBINI"](https://www.easynido.it/amministratore/elenco-bambini)

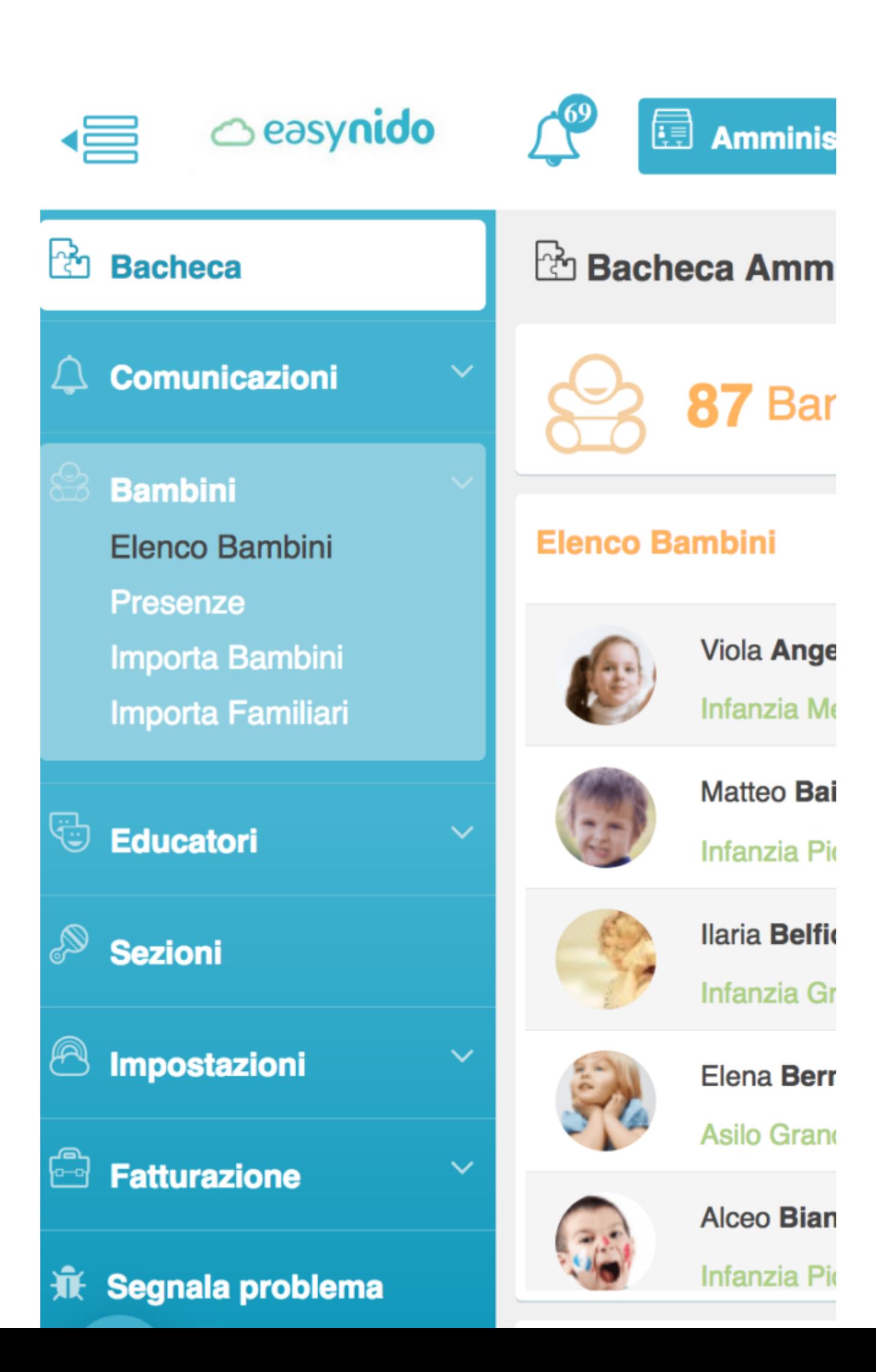

Cercate il bambino al cui familiare dovere inviare nuovamente le credenziali. Potete cercando filtrando per nome, oppure scorrendo l'elenco dei bambini. Una volta raggiunto il bambino che cercate, cliccate sulla prima icona delle cinque icone che trovate a destra del nome, quella azzurra con il simbolo della scheda così da entrare nella scheda del bambino.

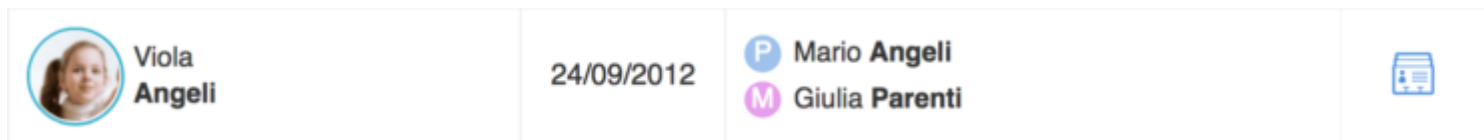

Una volta entrati nella scheda del bambino cliccate sul secondo bottone in alto, con la scritta **"FAMILIARI"**.

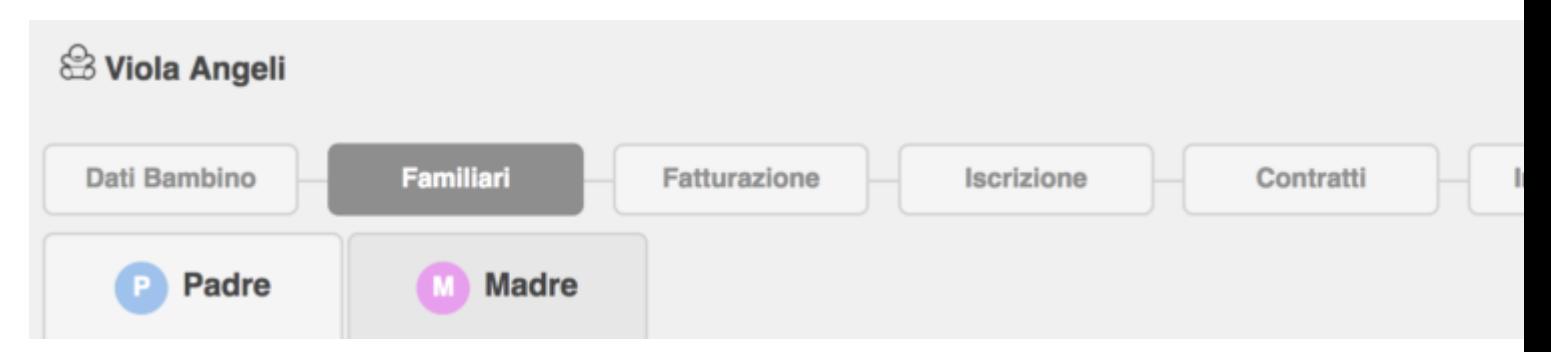

Si apriranno le schede dei familiari del bambino, selezionate tra le schede dei familiari registrati a seconda del familiare a cui dovete inviare le credenziali. A destra in basso della scheda del familiare, troveret un bottone celeste con la scritta **"RE-INVIA CREDENZIALI",** cliccateci sopra ed avete finito.

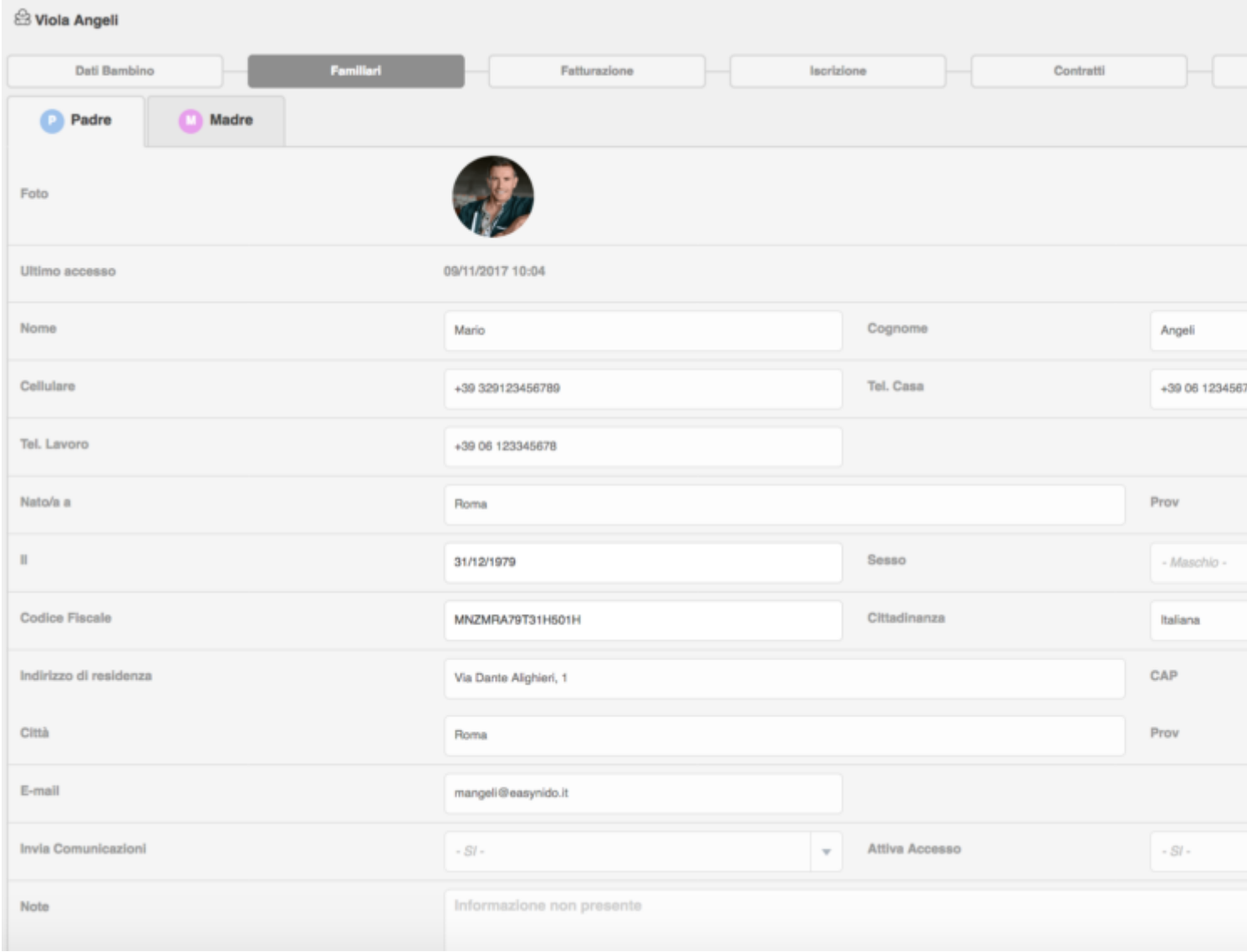